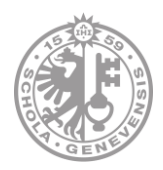

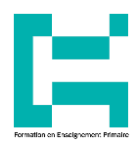

## **S'inscrire au groupe**

1. Cliquez sur « **Collaborer** » et choisissez **« Groupes »**

 $\langle \mathbf{v} \rangle$ 

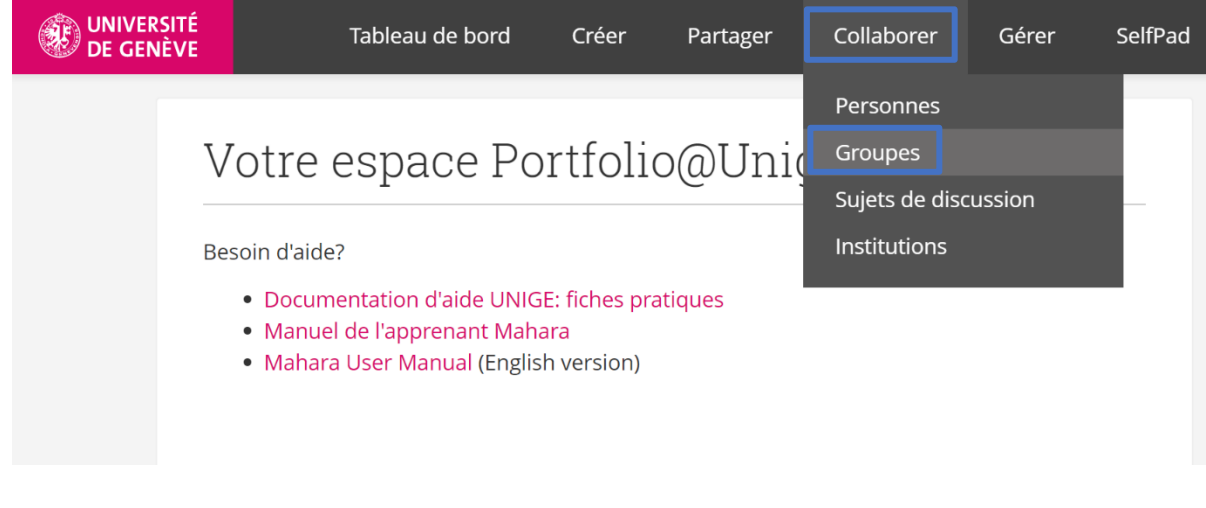

2. Cliquez sur la flèche

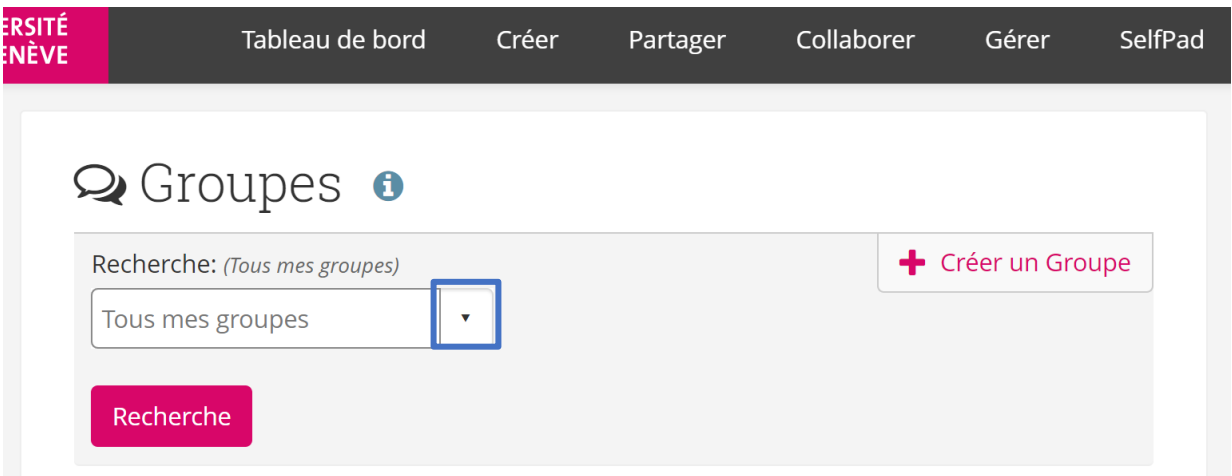

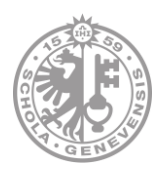

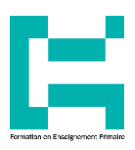

## 3. Choisissez « **Tous les groupes** »

## **Q** Groupes o

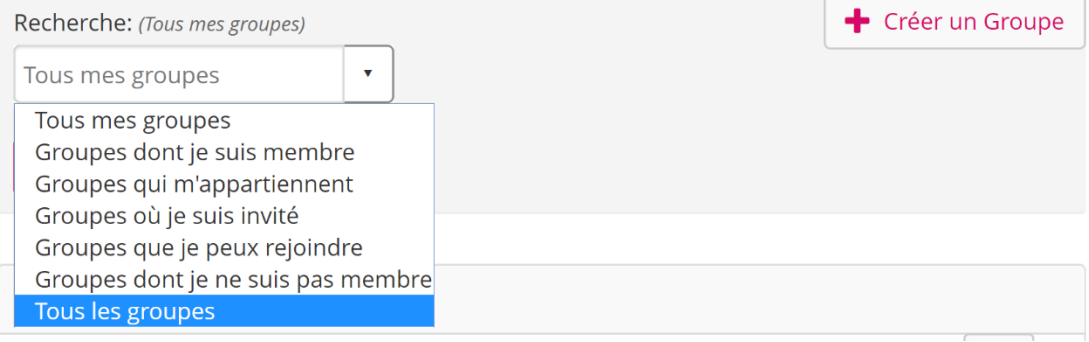

- 4. Saisissez le **nom abrégé** de votre groupe :
	- fep-volee2019 : pour les étudiants en 1ère année de la FEP.
	- fep-volee2018 : pour les étudiants en 2 ère année de la FEP.
	- ccep2019 : pour les étudiants en 3ème année de la FEP.

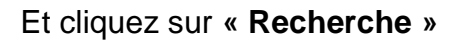

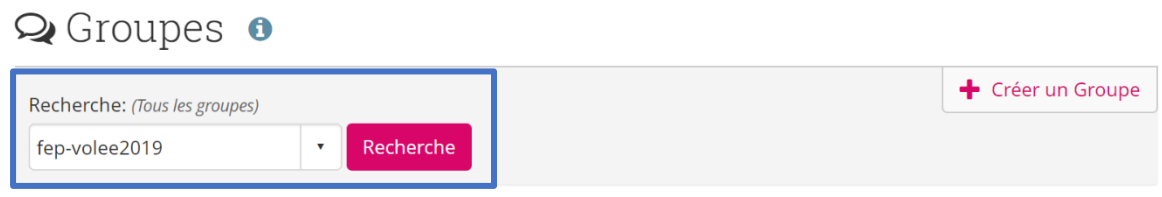

5. Une fois votre groupe est affiché, cliquez sur **« Rejoindre le groupe »**

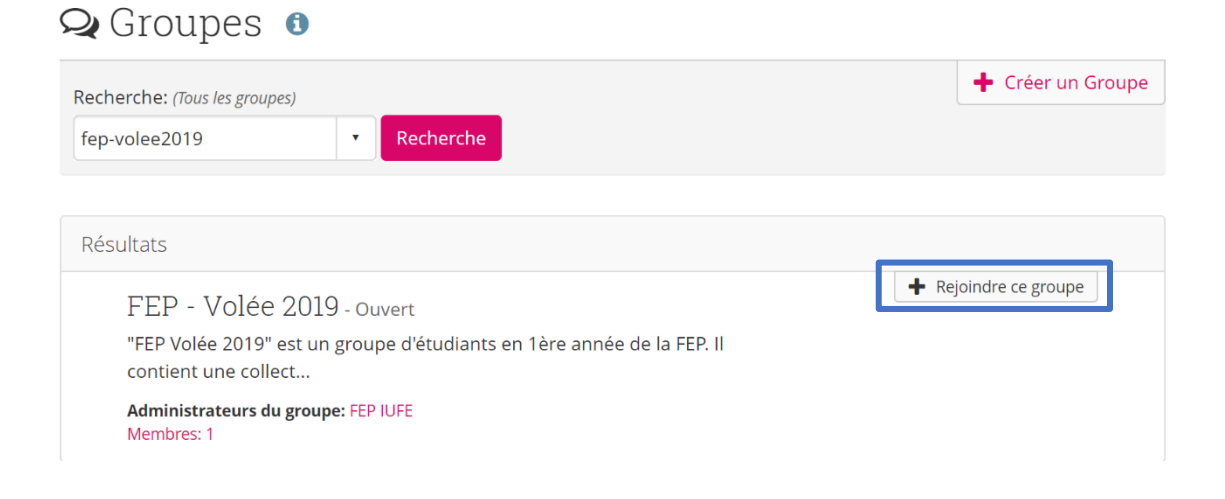

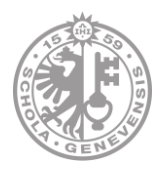

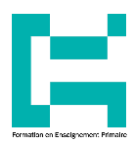

6. Et vous êtes maintenant un membre du groupe.

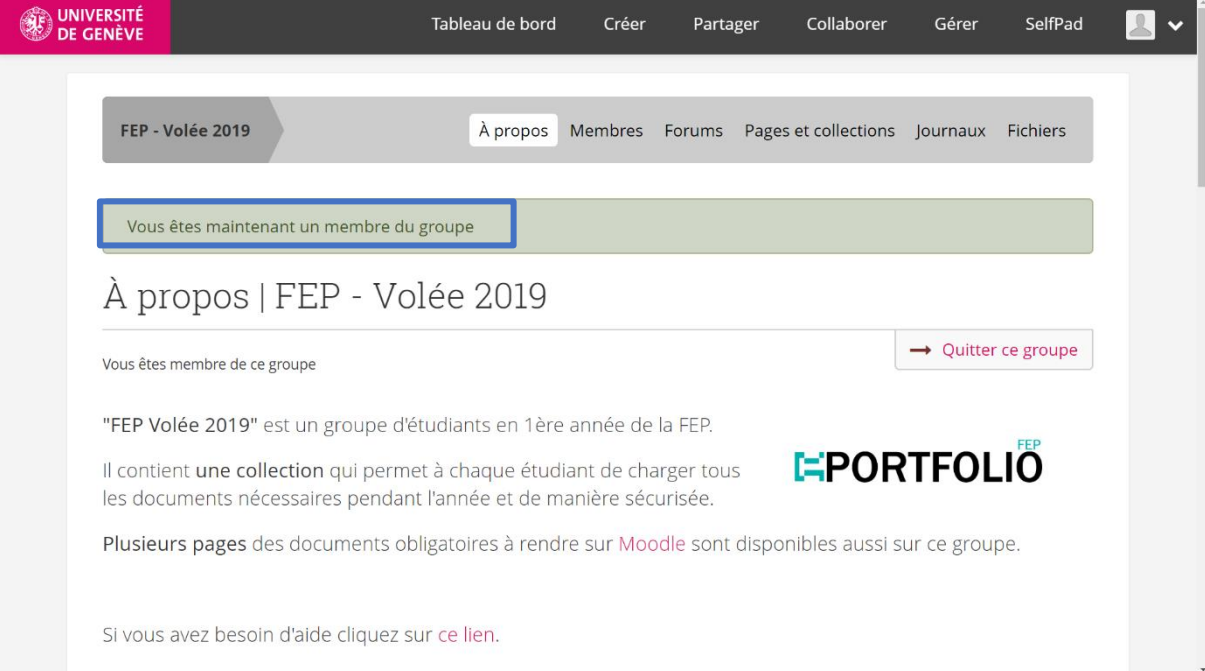